ソフトウェア更新手順 以下の手順にそってソフトウェア更新を行います。

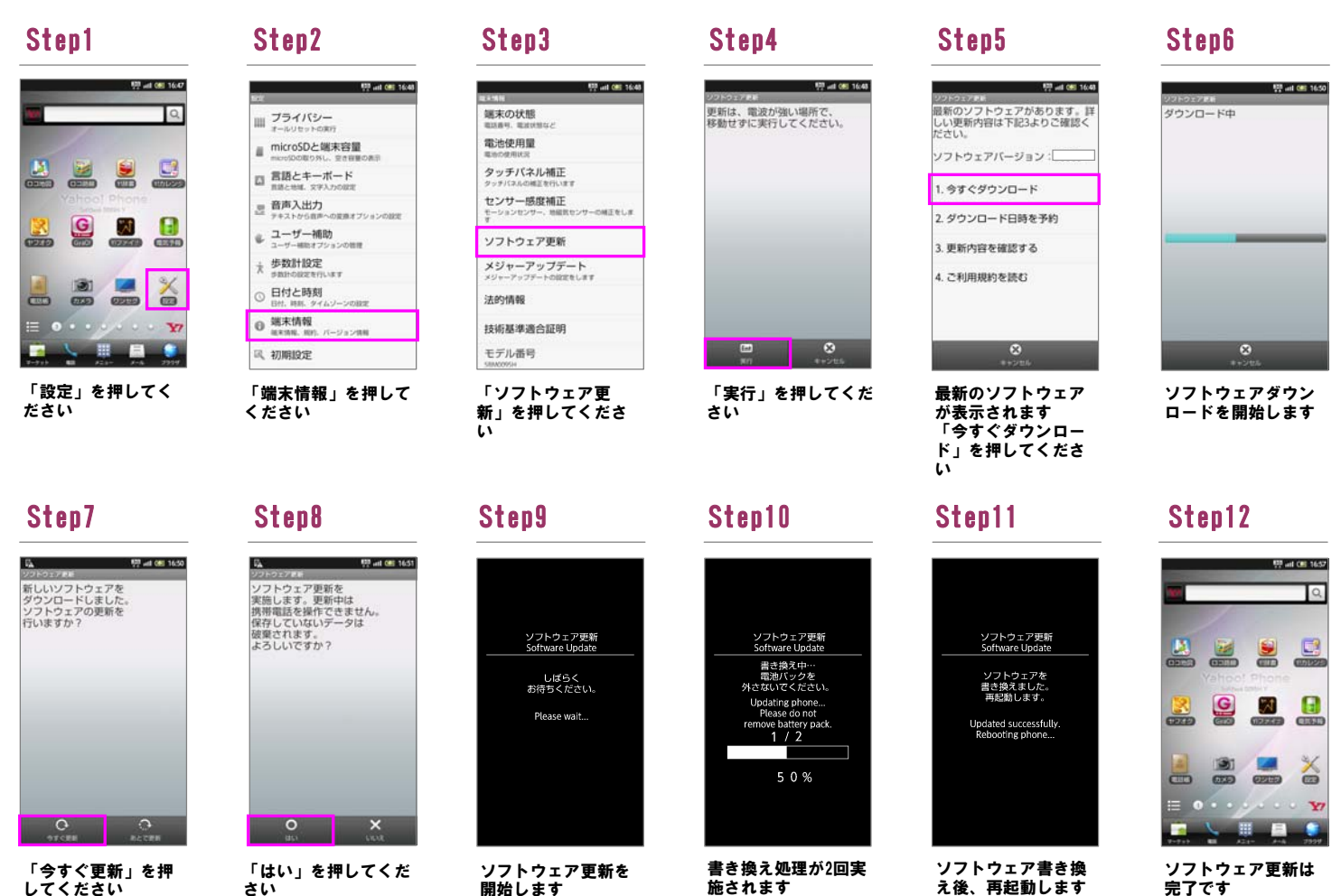

ソフトウェア更新は 完了です

2 ソフトウェアバージョンの確認 以下の手順でソフトウェア更新が正常完了したことを確認できます。

施されます

Step1

 $\mathbf{E}$ E

 $\frac{1}{\sqrt{2}}$ 

 $\mathbf{g}$ 

8  $\overline{\mathbf{c}}$ 

してください

さい

Step2 Step3

開始します

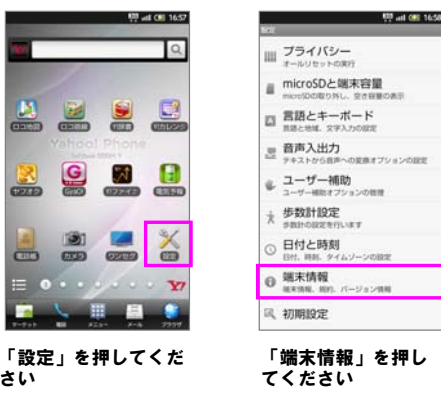

さい

 $\frac{1}{2}$  and OH 1658 swer ソフトウェア更新 メジャーアップデート<br>メジャーアップチートの設定をします 法的情報 技術基準適合証明 モデル番号 Android/(ージョン ベースパンドバージョン カーネルバージョン

ビルド番号が最新であ ることを確認してくだ さい

ビルド番号